# Get Started Using DRVS

Get Started Using DRVS is an on-demand, self-paced tutorial designed to introduce users to Azara's Data Visualization and Reporting system. It is available to anyone who has a valid DRVS login.

To access the tutorial, log in to DRVS and click the question mark icon near the upper right of the main page. Then click Help Documentation from the drop-down menu.

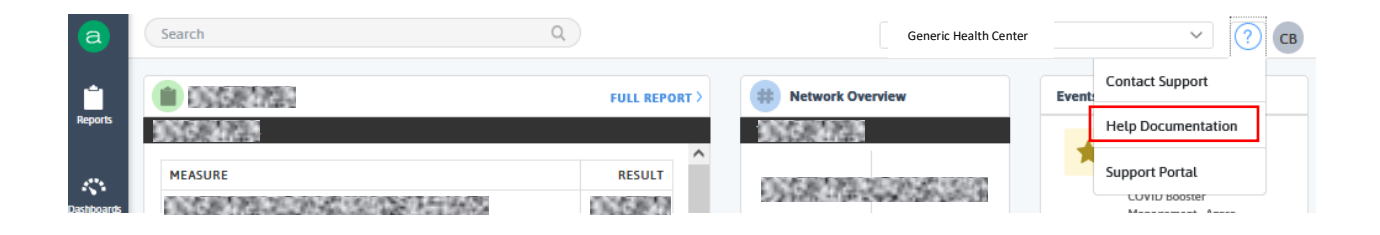

The DRVS Help page opens in a new tab. Click on Get Started Using DRVS at the left.

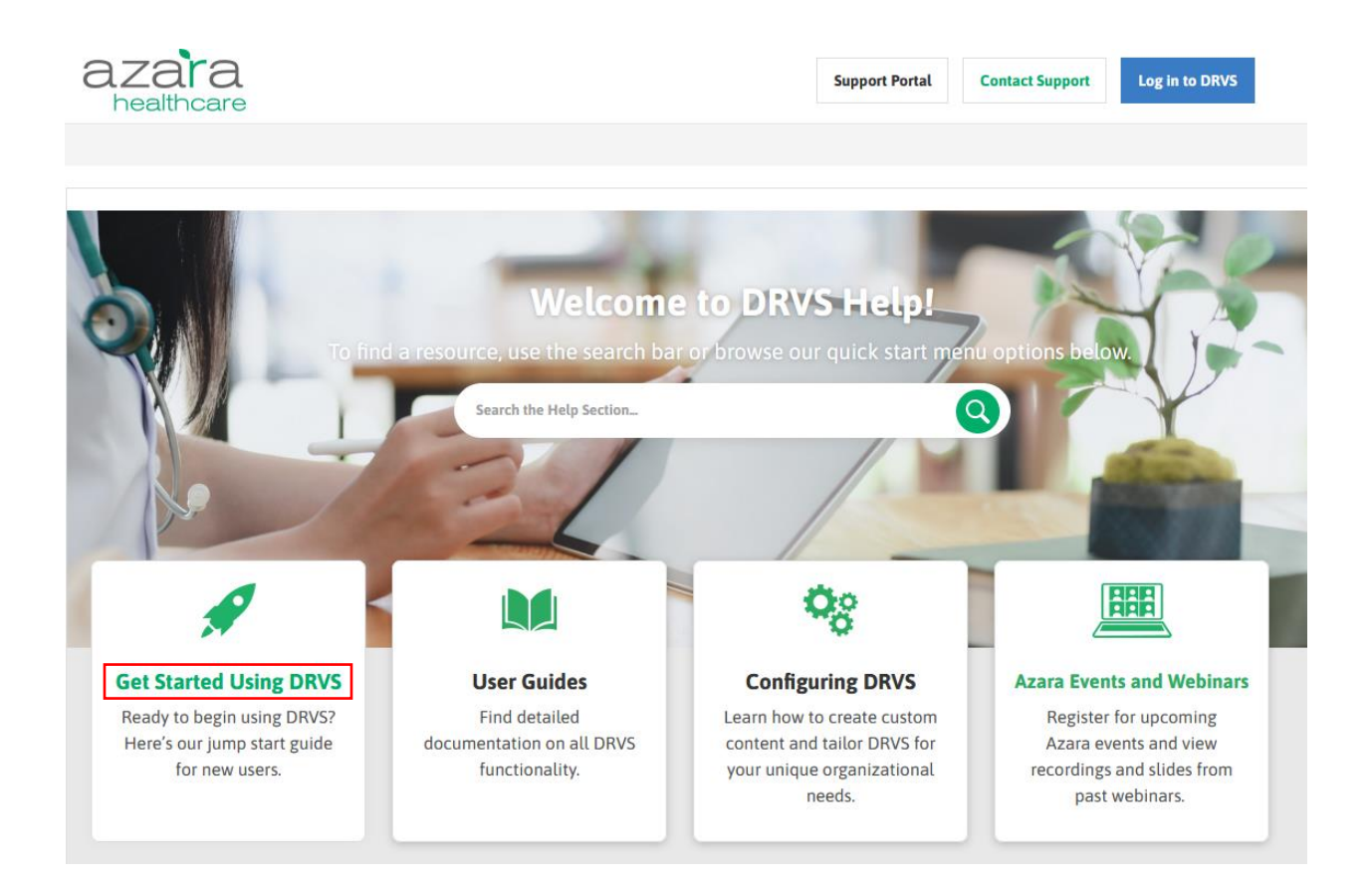

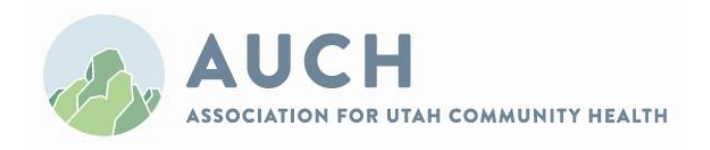

Here are the introduction and available topics:

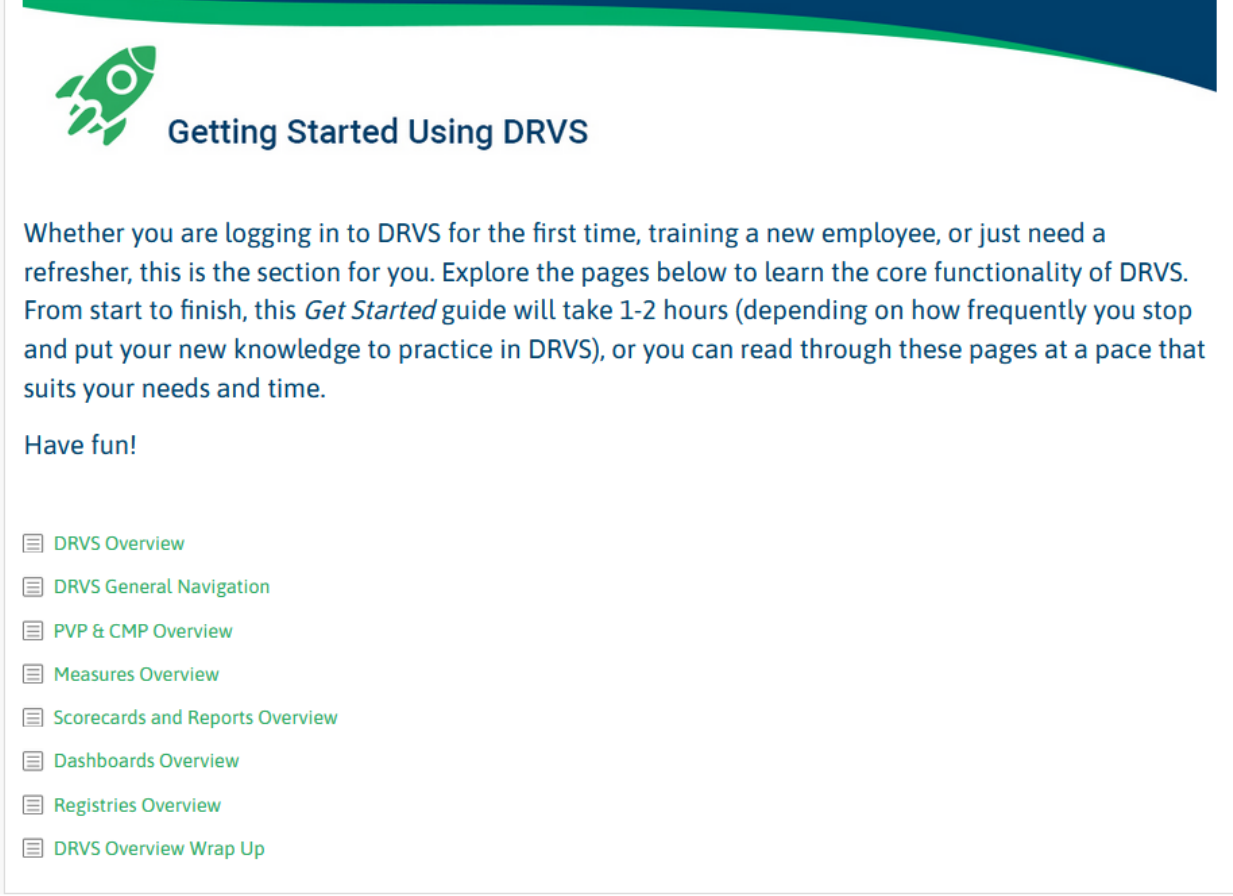

The rest of this document summarizes each of the topics.

#### DRVS Overview.

Topic contents: descriptive text only.

Contents details: the purpose of the system, client base, browser compatibility, where to go to log in, and how to bookmark.

#### DRVS General Navigation.

Topic contents: link to the corresponding section of the user guide, 2:21 Quick Tip Clip (video).

Contents details: the DRVS homepage, which includes the left-hand navigation menu, pinned reports, the global search bar, the default scorecard, carousel performance indicator widget, the events and announcements area, ant the help and user profile icons.

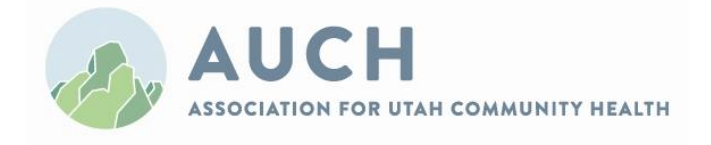

## PVP (Patient Visit Planning Report) and CMP (Care Management Passport) Overview.

Topic contents: descriptive text, user guide link, two Quick Tip Clip videos (3:04 for PVP and 3:57 for CMP), links to related topics, optional practice exercises for users to try with their own DRVS login.

The PVP helps the care team plan, prepare, and review upcoming patient appointments.

PVP contents details: positive impact (quality improvement, data hygiene opportunities, and more); filtering the report by date and provider; including same day/walk-in patients; downloading report PDFs; interpreting report contents (appointment information, patient demographics, risk factors, alerts, open referrals, and more); the Alert Closure – Point of Care measure; other useful ways to filter the report; exporting and printing.

The CMP is the most detailed view of an individual patient offered in DRVS. It is designed to support continuity of care by showing patient level detail that is only available in the patient's chart in the EHR.

CMP contents details: accessing a patient's CMP from various areas of DRVS; CMP layout and contents, including demographics, assessments, problems, encounters, "the numbers" (i.e., relevant vitals/labs/assessment scores), appointments, SDOH, alerts, allergies, and medications. (Other data may appear if available.) The user guide also contains a chart comparing the PVP to the CMP, plus definitions for the abbreviations used in the two tools.

#### Measures Overview.

Topic contents: descriptive text, user guide link, two Quick Tip Clips (5:31 for Behind the Numbers and 6:09 for the Measure Analyzer), practice exercises.

Contents details: measure basics (numerator, denominator, exclusion, and exception components, explained using BMI Screening and Follow-Up 18+ Years as an example).

The Measure Analyzer is a multi-dimensional analysis tool which allows you to understand performance on a measure and perform ad-hoc analyses to see different views or groupings of data. Results are presented graphically to review trends, compare benchmarks, and identify outliers. Using this tool effectively will help you understand the different components contributing to your overall measure performance. It offers the greatest level of detail on a given measure, and the most opportunities to slice and dice the data.

Measure Analyzer contents details: accessing the analyzer for a given measure; info snippet/measure specifications; standard filters (time period, centers, providers); advanced filters and filter logic; exporting and pinning; targets and metrics; baseline time period; targets and network benchmarks; changing views; trendline configuration and grouping; comparisons configuration and grouping; the Detail List and Value Sets tabs; managing the Measure Analyzer.

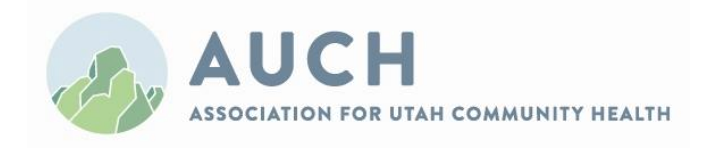

## Scorecards and Reports Overview.

Topic contents: descriptive text, user guide link, 4:52 Quick Tip Clip, practice exercises.

Reports provide a list of patients. Scorecards are a collection of measures that allow you easily to see performance. Tables provide information on patients and services that aren't specifically tied to a measure.

Contents details: definitions and examples of reports, scorecards, and tables; adding filters to reports; saving filter settings; pinning reports and exporting results; report contents and layout; grouping results; crosstab view for comparison; changing the baseline period to track progress; care gaps tab (searchable, sortable patient-level detail list of compliance and gaps for the measures included in the scorecard); creating and managing custom scorecards (users must have the appropriate system permission); setting the home page scorecard.

## Dashboards Overview

Topic contents: descriptive text, user guide link, 3:06 Quick Tip Clip.

The graphical format of a **dashboard** gives a high-level, visual summary of the user's chosen information while also allowing for deeper analysis through filtering and drill down.

Contents details: accessing dashboards (including pins); stock vs. custom dashboards; pinning and exporting dashboards; widget types (counter, gauge, etc.); changing widget display options; adding filters; drilling into measures by clicking on their widgets; creating, configuring, and managing custom dashboards (users must have the appropriate system permission).

## Registries Overview

Topic contents: descriptive text, user guide link, 3:30 Quick Tip Clip, practice exercises.

Registries are a population management tool allowing users to define and explore patient populations using clinical and demographic data. It is important to remember that registries are not measures. They do not show performance or trends. They are a population health tool that can be used to track patient care.

Contents details: accessing registries (including pins); stock (including chronic disease management and preventative care), module specific, and custom registries; selecting a date range (shows all patients who had an appointment in the time period); applying standard filters and saving filter settings; exporting and pinning registries; using a registry to create a cohort for use in other areas of DRVS; searching for patients; changing the demographics display format; sorting and filtering registry columns; types of clinical data that may be included in registries (i.e., registry data elements or RDEs); value sets tab; creating, configuring, and managing custom registries (users must have the appropriate system permission); population definition and data elements for custom registries.

# DRVS Overview Wrap Up

Topic contents: descriptive text and links to different areas of the DRVS Help site, including the Configuring DRVS folder, pins and saved filters, cohorts, the immunization management report, past webinars, and PCMH using DRVS.

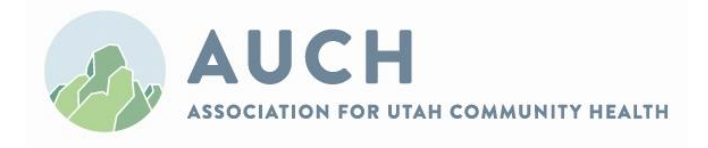